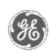

# GE Power Management Control System

GE ED&C Home | Search ED&C | GE ED&C Power Management Home | GE ED&C PMCS Home

# **Technical Note #21**

## GE Power Management Control System

- DescriptionSoftwareHardware
- Operation
- Product Support
- Operator Interfaces
- F A Q's
- App Notes
- Download Area
- Manuals

# Useful Information

- Glossary of Terms
- Useful Links
- Search Tech support

# We want to hear from you!

Service and Support locations around the world.

# **Downloading Parameters to the EPM 3710**

**Subject**: Downloading Parameters to EPM3710 and EPM3720 meters.

**Applies To:** PMCS systems where parameter download to a EPM3710 or a EPM3720 is desired.

The PMCS system does not support EPM3710 Energy and Demand Reset as a standard feature. The EPM3710 and DDE server do support it. This will allow a user to implement energy and/or demand reset if desired.

Although the PMCS Tabular Wizard for the EPM3720 does support Energy and Demand Reset as a standard feature., examples are given below on how to implement this in a custom application. An example is also given for how to automate downloads.

# **Implementation:**

WARNING: Downloaded values are not range checked by the EPM 3710 and EPM3720 devices. This may result in unintended or hazardous operation.

Download values are protected functions in the EPM3710 and the EPM3720. In order to accept the command the proper password must first be downloaded to the meter immediately preceding the reset command. No other message can be received by the meter between the two commands. For this reason, depending on your system's performance and network traffic, other client requests to the device may need to be disabled. This can be done by closing any InTouch screen which reads from the device, disabling any data trending, etc..

**Note** that since the value of the password is set by the user, the system will need to know this password. One way to handle this is to select a permanent value for the password and include it in the InTouch command. This is what is done in the examples below.

# **InTouch programming:**

**Example 1:** How to reset KWH in a 3710

The following example writes a 1 value to the RESET\_HR\_COUNTER register in order to reset the KWH accumulation in a EPM3710 meter.

- 1. Establish what the password will be for each meter.
- 2. Create an element attached to the following Action Script:

```
TopicName_PACKET_PASSWORD = 0; TopicName_RESET_HR_COUNTER = 1;
```

where "TopicName" is the name of the device and "0" is the password of the device. Note that the "1" in the second line is to reset KWH. "2" would reset KVARH and "3" would reset both. These two commands will need to be created for each meter to be reset.

3. Depending on requirements, this can be made manual or automatic using the capabilities of InTouch. See example number 4 below.

## **Example 2**: How to reset KWH, KVARH, and KVAH in a 3720

The following example writes a 1 value to the RESET\_INTEGRATOR register in order to reset the KWH, KVARH, and KVAH accumulations in a EPM 3720 meter.

- 1. Establish what the password will be for each meter.
- 2. Create an element attached to the following Action Script:

```
TopicName_PACKET_PASSWORD = 0;
TopicName_RESET_INTEGRATOR = 1;
```

where "TopicName" is the name of the device and "0" is the password of the device. These two commands will need to be created for each meter to be reset.

3. Depending on requirements, this can be made manual or automatic using the capabilities of InTouch. See example number 4 below.

#### **Example 3**: How to reset Min/Max Values in a 3710 or a 3720

The following example writes a 1 value to the RESET\_MINMAX register in order to reset the minimum and maximum real time values in a EPM 3710 meter or a EPM 3720 meter.

- 1. Establish what the password will be for each meter.
- 2. Create an element attached to the following Action Script:

```
TopicName_PACKET_PASSWORD = 0;

TopicName_RESET_MINMAX = 1;
```

where "TopicName" is the name of the device and "0" is the password of the device. Note that any value could be used in place of the "1" in the second line. These two commands will reset all minimum and maximum real time values and will need to be created for each meter to be reset.

3. Depending on requirements, this can be made manual or automatic using the capabilities of InTouch. See example number 4 below.

#### **Example 4:** How to automate parameter downloads

The following example writes a 1 value to the RESET\_MINMAX register at 5:00 PM each day.

1. Create a Condition Action Script for the InTouch application:

```
Condition:

$TimeString == "5:00:00 PM"
```

Condition Type: On True Script: TopicName\_PACKET\_PASSWORD = 0; TopicName\_RESET\_MINMAX = 1;

## **Notes**

If multiple automatic downloads are desired for the same meter at the same time, additional Condition Action Scripts should be implemented. The \$TimeString condition should be set to run at least one second later than the first script.

The \$TimeString tag will contain the time in the same format set in the WIN.INI file.

It is not recommended to use the WWPOKE function for resetting registers. Because the DDE link is created and terminated each time this function is called, it is inefficient. This inefficiency is likely to cause Assertion Errors and possibly crash the server.

## Keywords

EPM3710; EPM3720; Download; Reset

#### **Related Notes**

none.

Last Revised 1/15/97

GE home page

Search ED&C | GE home page | GE news | GE business finder | GE products & services